# FREEMEG'S ACADPRO

*A PROFILE CORRECTION UTILITY FOR PEOPLE WANTING TO USE AUTOCAD WITH MANAGED PROFILES.*

5/8/2008 HTTP://WWW.FREEMEG.COM/

# **CONTENTS**

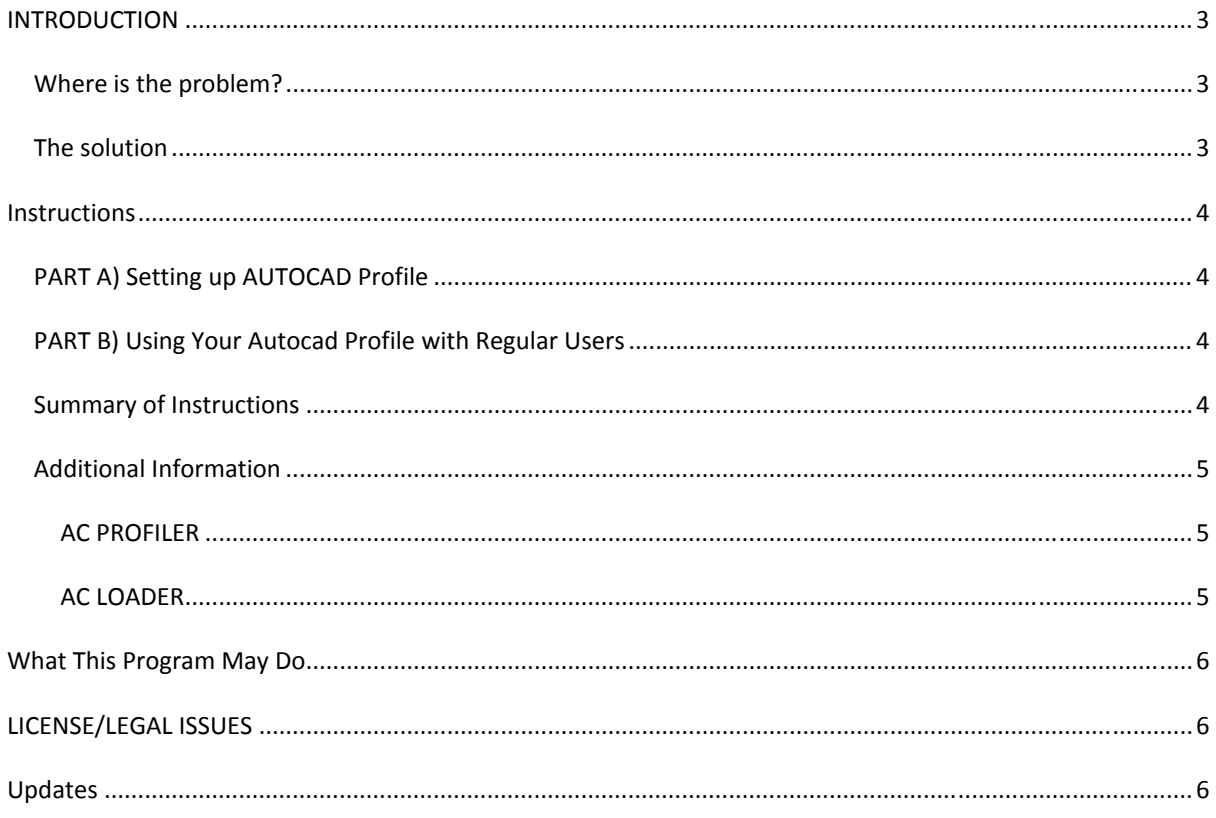

# **INTRODUCTION**

AutoCAD is predominately designed to be used in a Single User/Single Machine Environment. A user logs on sets up their AutoCAD profile then logs off. The user data remains on the machine. This is great for industry but in a training environment there needs to be multiple machines each with the same AutoCAD profile.

#### WHERE IS THE PROBLEM?

A Microsoft User Profile is made up of local and roaming components. The local component stays put on the machine for that user but the roaming component can be moved from machine to machine and user to user. The later component can easily be used in a Roaming/Mandatory or Managed Local profiles. Many training organizations make use these types of profiles to be able to control how a program is setup on many workstations.

AutoCAD writes to both the Local and Roaming Components of a Microsoft User Profile. The roaming components can be sent to other machines and users. But the Local Components cannot be. Consequentially when AutoCAD runs on a different machine or user, it cannot see the local component and therefore resets everything to the defaults (as if AutoCAD was run for the first time). In other cases it just crashes with error messages.

Older versions of AutoCAD are immune to this, but from AutoCAD 2002 onwards (approximately) data started to be stored in the Microsoft User Profiles.

## THE SOLUTION

Fortunately the solution is to fix the locations of where AutoCAD stores its data. This is where ACADPRO comes into the equation. There are two components to ACADPRO. The Profiler (**acProfiler)** and the Loader (**acLoader)**.

The Profiler's responsibility is to assess the current AutoCAD profile for the seed user, find the data that is not roaming and copy it to a place that is part of the roaming component of the Microsoft User Profile. It then will reset all the registry entries to the new location.

The Loader's Responsibility is to run just before AutoCAD is launched when a regular user is logged on. It will prepare the AutoCAD profile for use with the current user. It will rewrite the registry entries that are pointing to the incorrect static locations of the profile seed user, to the correct location for the current regular user. It will then run AutoCAD.

#### Confused?

In layman's terms. ACADPRO turns a single user AutoCad setup into something many users can use on many machines.

## **INSTRUCTIONS**

There are two parts to this, the part you do when setting up your Profile Seed/AutoCAD profile and the part you use when you are wishing to run AutoCAD on a different machine with a different user.

# PART A) SETTING UP AUTOCAD PROFILE

Before you even start using ACAD PRO you need to be aware of how your organization manages their Microsoft User Profiles. There are essentially three ways: Roaming, Mandatory or a Managed Local – From ACADPRO's perspective it doesn't matter which method your organization uses however it does matter what user you use to set these up.

If you are not already doing so setup a profile seed user to create your seed Microsoft User profile. Try to make it stand out as being individual to others. Eg xprofile or seed (**What ever you do, do not use the word AUTOCAD, ACAD or AUTODESK and make it atleast 6 characters, otherwise ACADPRO will not work properly)**

Now run AutoCAD and set it up exactly how you would want it to appear or be used with your regular users.

Once that is complete, make a backup copy of your Microsoft User Profile. (just incase ACADPRO breaks something)

Now run **acProfiler.exe** it will process your Microsoft User profile and make the appropriate changes. Be sure to tell it the location of your AutoCAD executable, this is important for the second part.

Once you have run **acProfiler** you will never need to run it again. Unless you change your profile seed user or delete your AutoCAD settings from your Microsoft User Profile. That means you can make as many changes as you like to your AutoCAD settings and appearance and these settings will be saved into the profile when you log out and propagated to the rest of your machines in the usual way you or your IT department do this.

## PART B) USING YOUR AUTOCAD PROFILE WITH REGULAR USERS

Okay, so now we are at the second stage of the setup. You users are logging on with the same profile as you setup with your seed user. In other words, they now have the same Autocad settings/setup as what you intended them to have. Now the AutoCAD settings just need to be tweaked for the current logged on user. Otherwise AutoCAD will crash or try to refer to a location for data that does not exist or is inaccessible.

Simply run **acLoader** instead of the AutoCAD Executable. **acLoader** will make the appropriate changes then run AutoCAD for that user.

The successful result is an AutoCAD screen without errors and with the same setup/appearance as your profile seed user (The user you initially setup AutoCAD with)

You could place a shortcut to **acLoader** in your managed start menu or desktop and remove the traditional AutoCAD Shortcut. If you wanted to be really savvy you could change the Icon for the **acLoader** shortcut to that of AutoCAD and call it AutoCAD, your users won't even know the difference!

## SUMMARY OF INSTRUCTIONS

- 1. Setup your Profile Seed User (using a username that does not contain ACAD, AUTOCAD or AUTODESK)
- 2. Run AutoCAD at least once with this user
- 3. Run **acProfiler**
- 4. Send your seed profile out to your client computers or users in the usual way you do this.
- 5. When your normal users logon, run **acLoader** instead of the AutoCAD executable to run AutoCAD.

#### ADDITIONAL INFORMATION

#### AC PROFILER

By Default, **acProfiler** will move the local component of the AutoCAD profile to %userprofile%\Application Data\AutoDesk\AutoCad2

If you would like it to be somewhere else in the Microsoft User profile run **acProfiler** with the following switch:

/APPDATAPATH:pathname

As in the following example

**acProfiler /APPDATAPATH:"%userprofile%\Application Data\MyAutoCadFolder"**

#### AC LOADER

Most likely you would have selected the location of the AutoCAD Executable when you ran ACPROFILER however if you haven't then the following switches maybe useful.

/Q – Will instruct ACLOADER not to prompt user that it has completed. It will only prompt if there is an error. This is useful if you have some sort of batch file process you would like to make acLoader run as part of it.

/APPDATAPATH:pathtoAutoCadExecutable – Will instruct ACLOADER to run AutoCad from this location instead of the location given to it by the ACPROFILER or if there was no location given by ACPROFILER. This is useful if the installation path to AutoCad may of changed.

## **WHAT THIS PROGRAM MAY DO**

The way this program works is to look for patterns in the registry and change them. This may mean that similar registry patterns can be overwritten accidentally if this program is not used correctly.

Avoid the following:

- Using a profile seed user with the name autocad, acad, autodesk.
- In fact try to use a really unique profile seed user like xprofile or seed

The program scans for AutoCAD in the HCKU\Software\AutoDesk registry key. And rewrites the entries in all sub keys that match the criteria needing to be rewritten. This may mean that if more than one AutoCAD version is installed then it might work for one version but break the other version.

Avoid the following:

- Using acProfiler on a computer with more than one copy of AutoCad installed
- Using acProfiler on users that do not need AutoCAD to be managed
- Using acProfiler on versions of AutoCad older than 2002

### **LICENSE/LEGAL ISSUES**

ACADPRO is licensed as freeware by FreeMEG Computing Services (incorporating FreeMEG software) http://www.freemeg.com/. The license allows you to use this unrestrictive throughout your company/school site.This does not give you the right to distribute the software to other sites. You may however link to the FreeMEG computing services site.

Basic Support is provided via email through the FreeMEG Software website, but the response time is at our discretion. That is if we choose to respond at all. If you would like additional support, this can be arranged through a paid support agreement with FreeMEG Computing Services.

There are certain limitations that exist to ACADPRO If you want modifications to the software to be made then FreeMEG Software reserves the right to quote for that work to be done. FreeMEG Software accepts no liability for the loss of data from any version of the ACADPRO including upgrades and cross grades. FreeMEG Software accepts no responsibility for any loss of data or infrastructure on your site.

FreeMEG Software reserves the right to terminate free licensing without further notice. FreeMEG Software reserves the right to terminate anyone's license for the ACADPRO Software.

All intellectual property for ACADPRO Software (unless otherwise acknowledged), remains in the ownership of FreeMEG Software and its founder Solomon Box.

# **UPDATES**

Updates can always be found on our website: http://www.freemeg.com/